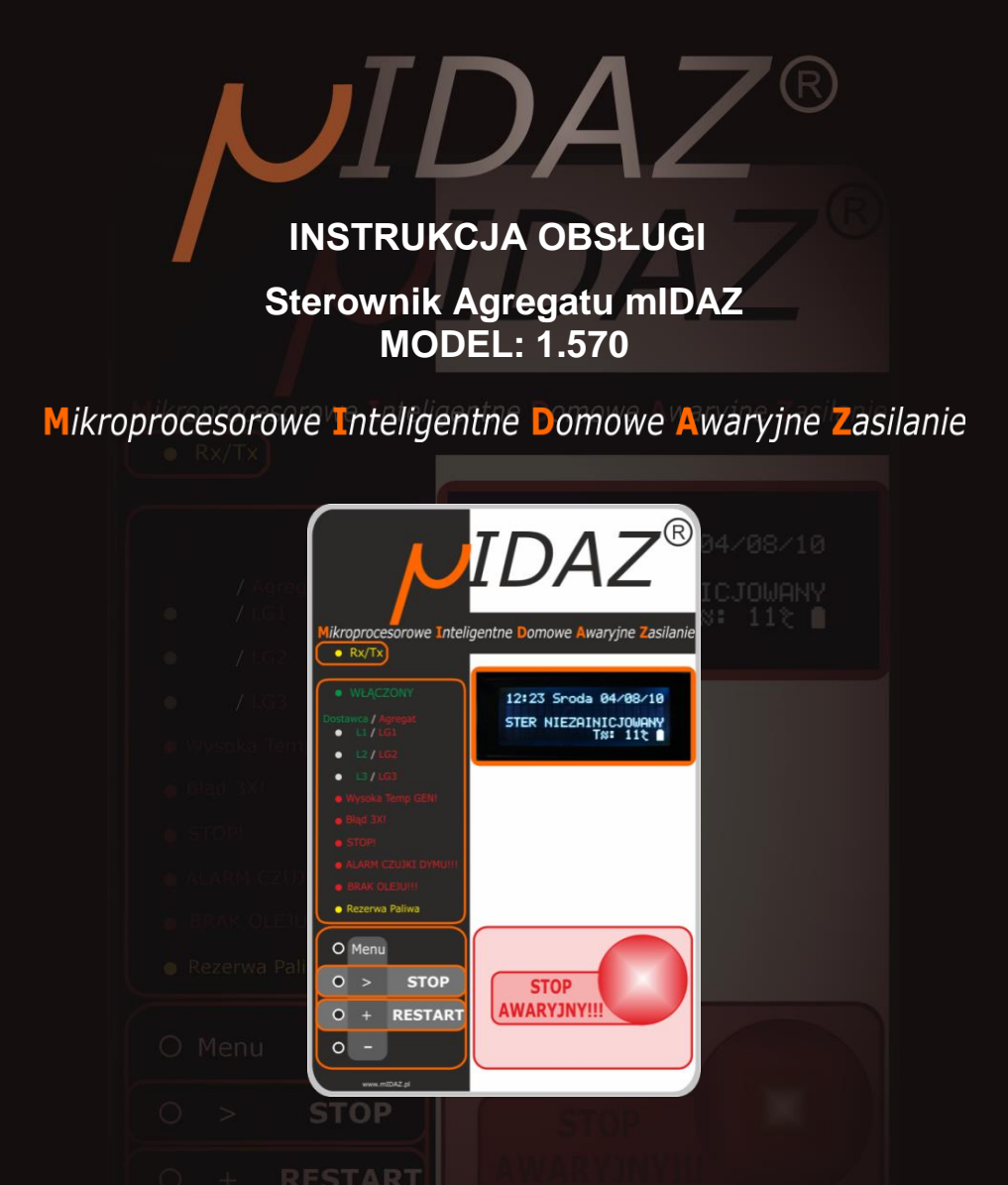

**UWAGA:** Przed pierwszym użyciem urządzenia należy dokładnie zapoznać się z instrukcją obsługi.

Instrukcję należy przechowywać w bezpiecznym oraz dostępnym dla użytkownika miejscu. Producent zastrzega sobie prawo do zmiany parametrów technicznych urządzeń bez zapowiedzi. Zdjęcia, rysunki oraz opisy urządzeń mają charakter poglądowy!

www.mIDAZ.pl [www.SPLIT.net.pl](http://www.split.net.pl/)

# **PRZEPISY BEZPIECZEŃSTWA**

- Nieprawidłowa obsługa i niewłaściwe użytkowanie może spowodować poważne uszkodzenie urządzenia lub zranienie osób.
- Urządzenie może być stosowane wyłącznie w celu, do którego zostało zaprojektowane. Producent nie ponosi żadnej odpowiedzialności za szkody spowodowane nieprawidłową obsługą i niewłaściwym użytkowaniem urządzenia.
- Urządzenie jest przeznaczone wyłącznie do instalacji systemu Awaryjnego Zasilania Domu.
- Kontroluj funkcjonowanie urządzenia w czasie użytkowania.
- W celu uzupełnienia zbiornika paliwa, zatrzymaj najpierw pracujący agregat.

**UWAGA: Urządzenie powinno być instalowane wyłącznie przez osoby mające uprawnienia z zakresu instalacji elektrycznej i odpowiednio przeszkolonej.**

## **BUDOWA**

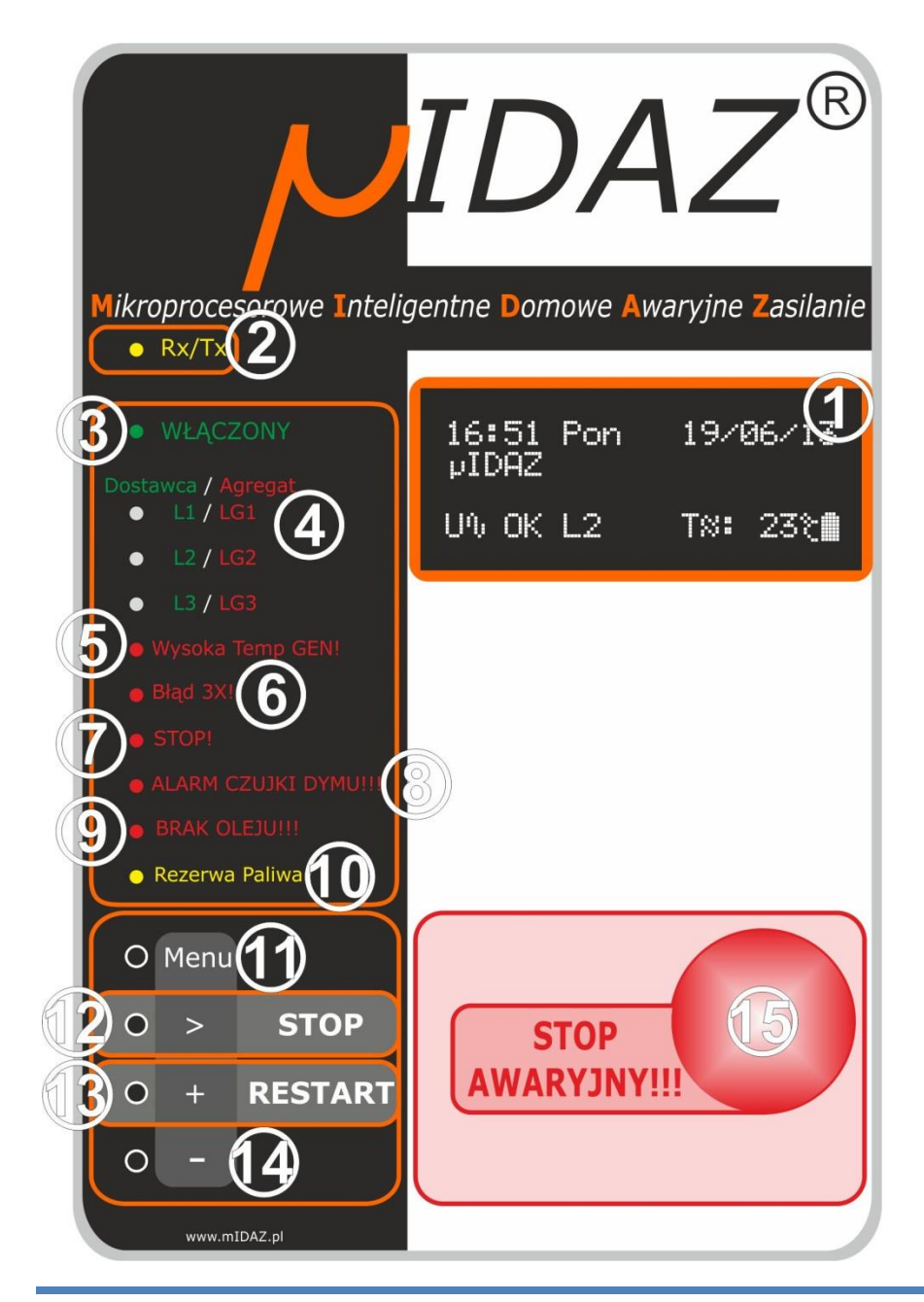

## **OPIS PANELU PRZEDNIEGO URZĄDZENIA**

## **Przed pierwszym użyciem należy zapoznać się z instrukcją obsługi.**

### **1. Wyświetlacz**

Służy wizualizacji wszystkich informacji i błędów generowanych i/lub diagnozowanych przez sterownik mIDAZ.

## **2. Rx/Tx**

Sygnalizuje miganiem transmisie miedzy urządzeniami.

### **3. Włączony**

- ciągłe świecenie sygnalizuje podłączenie urządzenia do zasilania.
- miganie sygnalizuje wystąpienie co najmniej jednego błędu lub ważnego komunikatu.

### **4. Dostawca / Agregat**

Diody sygnalizujące stan poszczególnych napięć:

- **L1 L2 L3** napięcia faz dostawcy energii. Świeci kolorem zielonym- wartość napięcia w normie. Nie świeci - wartość napięcia poniżej dozwolonego progu **"Ui"**. Miga szybko – wartość napięcia powyżej progu bezpieczeństwa "Umax".
- **LG1 LG2 LG3** napięcia faz agregatu. Świeci kolorem czerwonym wartość napięcia w normie. Nie świeci - wartość napięcia poniżej lub powyżej dozwolonego progu.**\***

## **5. Wysoka Temp GEN!**

Dioda alarmowa**\*\***- sygnalizuje przekroczenie dozwolonej temperatury silnika agregatu. Stan taki powoduje automatyczne wyłączenie agregatu oraz przejście w tryb **STOP AWARYJNY!!!.**

#### **6. Błąd 3X!**

Dioda alarmowa**\*\*\*** - sygnalizuje trzykrotną próbę uruchomienia silnika agregatu, zakończoną niepowodzeniem.

## **7. STOP!**

Dioda alarmowa**\*\*\***- sygnalizuje nieoczekiwane samoczynne zatrzymanie się agregatu, lub w czasie rozruchu agregat w zadanym czasie nie osiągnął oczekiwanych parametrów pracy.

## **8. ALARM CZUJKI DYMU!**

Dioda alarmowa**\*\*** - sygnalizuje wykrycie dymu i/lub za wysokiej temperatury w otoczeniu agregatu. Błąd ten powoduje przejście w tryb **STOP AWARYJNY!!!** oraz wyłącznie całej instalacji mIDAZ, wraz ze Sterownikiem Styczników!

## **9. BRAK OLEJU**

Dioda alarmowa**\*\***- sygnalizuje spadek ciśnienia oleju w silniku agregatu, poniżej dopuszczalnego poziomu (świeci w czasie uruchamiania agregatu, jest to normalne).

### **10. Rezerwa Paliwa**

Sygnalizuje niski poziom paliwa w zbiorniku agregatu. **UWAGA!!!** W agregatach zasilanych gazem ziemnym ta sygnalizacja jest nieaktywna!

#### **11. [MENU]**

Przycisk służący do włączenia menu sterownika.

#### **12. [ > / STOP]**

- **STOP** przycisk służący do ręcznego zatrzymania agregatu np. w celu uzupełnienia paliwa.
- **>** W trybie **Menu** służy do poruszania się po wewnętrznych funkcjach.

#### **13. [ + / RESTART]**

- **RESTART** przycisk służący do:
	- 1. Wyczyszczenia błędów i ponownego uruchomienia po błędzie **STOP AWARYJNY!!!**
	- 2. Uruchomienie agregatu po zatrzymaniu ręcznym.
- + W trybie **Menu** służy do zwiększania ustawianych wartości.

#### **14. [ - ] (minus)**

W trybie **Menu** służy do zmniejszania ustawianych wartości.

#### **15. [STOP AWARYJNY!!!]**

Przycisk służący do wywołania trybu **STOP AWARYJNY!!!** czyli wyłączenia wszystkich funkcji sterownika:

- zatrzymania agregatu
- wyłączenie jego zasilania
- zablokowanie **Sterownika Styczników** w celu rozłączenia wszystkich styczników, a tym samym **ODŁĄCZENIE** wszystkich odbiorników od energii.

**\*** W przypadku agregatów 1-fazowych aktywna jest tylko dioda **LG1**. Pozostałe (**LG2** <sup>i</sup> **LG3**) nie świecą.

**\*\***sygnalizuje stan alarmowy do momentu wciśnięcia przycisku **[+ / RESTART]**

**\*\*\*** jak wyżej, ale te diody mogą zgasnąć, jeżeli błąd ustąpi po automatycznym restarcie

## **WITAMY I GRATULUJEMY WYBORU NASZEGO URZĄDZENIA.**

Dołożyliśmy wszelkich starań, by zaspokoić Państwa potrzebę w zakresie zapewnienia nieprzerwanego dostarczania energii elektrycznej do Waszych domów, lokalów użytkowych oraz gdzie sobie tego życzycie.

Naszym założeniem było skonstruowanie urządzenia, które zapewni jak najmniejszą ingerencję w proces samoczynnego załączania rezerwy zasilania. W odróżnieniu od innych tego typu urządzeń na rynku – tak zabezpieczy agregat, aby zmniejszyć do absolutnego minimum wszelkie niepożądane zjawiska.

Urządzenie po zainstalowaniu przez wykwalifikowanego instalatora, jego uruchomieniu i regularnych konserwacjach nie wymaga od użytkownika żadnej regulacji. Jedynie w celu bezpieczeństwa i "spokoju ducha" wskazany jest czasowy dozór, szczególnie w czasie pracy z włączonym agregatem.

Jak już wspomnieliśmy, **Sterownik mIDAZ** służy do zapewnienia nieprzerwanego dostarczania energii do wszystkich priorytetowych odbiorników.

Wyznaczanie takich obwodów realizowane jest na etapie "przedmiaru", przed montażem właściwym. Od strony technicznej dopuszczone są praktycznie każde zmiany w dowolnym czasie. Możliwe jest również założenie, że agregat zasili cały obwód odbiorników w obiekcie, bez wydzielania żadnej części priorytetowej. Warunkiem oczywiście jest taki dobór agregatu, by jego moc przekraczała całkowite zapotrzebowanie odbiorników.

### **Rozróżniamy dwa rodzaje urządzeń:**

- 1. Przystosowane do współpracy z agregatem jednofazowym:
	- z wbudowanym przełącznikiem faz, który dba o to, aby odbiorniki z wydzielonego obwodu priorytetowego zasilane były do ostatniej posiadającej właściwe napięcie fazy. Dopiero po całkowitym zaniku wszystkich (trzech) faz, uruchamiany jest agregat.
	- bez przełączania faz, wtedy po zaniku wszystkich faz od dostawcy energii, cały obwód jest odłączany od dostawcy, a załączany jest tryb pracy awaryjnej.

Wtedy agregat jednofazowy wytwarza prąd dla wszystkich trzech faz. Polecane w zastosowaniach domowych tam, gdzie nie ma żadnych trójfazowych odbiorników prądu, a dla których zanik jednej fazy uniemożliwia pracę tych urządzeń.

2. Przystosowane do współpracy z agregatem trój-fazowym. W odróżnieniu od wersji jednofazowej zakładamy, że są odbiorniki, które wymagają do pracy wszystkich trzech faz. **Sterownik mIDAZ** włącza agregat, a jednocześnie wyłącza zasilanie od dostawcy energii już w momencie zaniku jednej fazy.

Taki rodzaj instalacji wskazany jest tam, gdzie odbiorniki trójfazowe występują najczęściej, czyli w instalacjach przemysłowych.

**Uwaga:** asymetria obciążenia poszczególnych faz nie może przekroczyć 20%! chyba, że w **karcie gwarancyjnej** zaznaczono inaczej.

**Nieprzerwanym** dostarczaniem energii nazywamy tutaj okres czasu, który jest potrzebny do upewnienia się, że brak napięcia dostawcy nie jest tylko chwilowy (standardowo dłuższy niż 5 s). Po tym okresie startuje agregat – tu czas może się wahać od około 30 sekund do 2 minut. Nastepnie, o ile jest taka potrzeba, **Sterownik mIDAZ** "czeka", aż silnik agregatu nagrzeje się (funkcja ta jest możliwa do wyłączenia w menu, jednakże **stanowczo niewskazana** ze względu

na skrócenie żywotności silnika oraz niedostateczną stabilność napięcia generowanego przez zimny agregat) i dostarcza zasilanie z agregatu do odbiorników.

Sterownik zawsze dziesięć razy próbuje uruchomić agregat, w seriach: trzy razy próba rozruchu po 5s, dwa odpoczynki po 5s, między seriami czekając 10s. Po pierwszej, nie zakończonej sukcesem serii Sterownik wyświetla komunikat: **GEN 3X NIE ZAPALIL!!** oraz zapala kontrolkę **6**. Kontrolka ta zgaśnie a komunikat zostanie wyczyszczony jeżeli agregat wreszcie się uruchomi. Błąd **GEN. NIE ZAPALIL!!!** oraz **GENERATOR ZGASL 1X!!** spowoduje jeszcze dwukrotną serię prób uruchomienia silnika agregatu. Jeżeli próby uruchomienia silnika agregatu nie zakończą się sukcesem, zostaje wyświetlony komunikat odpowiedniego błędu i sterownik czeka na reakcję użytkownika. Czas 10 sekundowej przerwy między seriami sygnalizowany jest na trzeciej linii wyświetlacza migającym napisem **RESTARTUJE**. Proces ten w każdej chwili można zatrzymać wciskając przycisk **[ > / STOP]**. Następną próbę Sterownik przeprowadzi po naszej interwencji, po wciśnięciu przycisku **[+ / RESTART]**. Sterownik może też zatrzymać próby uruchomienia silnika agregatu z powodu wystąpienia innych błędów, jak np.: spadku napięcia na akumulatorze rozrusznika poniżej krytycznego poziomu.

**Uwaga:** Jeżeli w agregacie zadziała zabezpieczenie przeciw przeciążeniowe (patrz instrukcja agregatu) to fakt ten, oprócz wyświetlenia stosownego komunikatu (patrz rozdział **LISTA I OPIS WYŚWIETLANYCH BŁĘDÓW**, pozycja **15**) spowoduje odliczanie czasu przez **Sterownik mIDAZ**. Jeżeli użytkownik przez 10 minut od wystąpienia tego błędu nie podejmie żadnej operacji (ponownego załączenia zabezpieczenia lub zatrzymania agregatu i sprawdzenia przyczyn jego zadziałania) to sterownik zatrzyma agregat, gdyż jego praca jest bezcelowa.

Jeżeli jest potrzeba uzyskania rzeczywistego, nieprzerwanego dostarczania energii do urządzeń wyjątkowo czułych na jej utratę np. komputer, piec C.O. itp., należy dodać w ich obwód awaryjny zasilacz akumulatorowy, powszechnie zwany UPS.

W **Menu** możemy ustawić, w zależności od potrzeby, trzy ważne warunki uruchomienia agregatu:

**"Ui"** – czyli dolna wartość progu detekcji napięcia dostawcy. Sterownik posiada dwa tryby sterowania tym progiem:

**Adaptacyjny** – to tryb w którym sterownik ustala wartość napięcia dolnego progu automatycznie, w oparciu o badanie napięć poszczególnych faz podstawowego dostawcy energii. Wartości wszystkich faz są przez 60 minut analizowane a ich wartość uśredniania. Z trzech takich średnich, każda dla danej fazy, wybierana jest wartość najniższa. W tym momencie wartość progu ustawiona zostanie na poziomie o 30V niższym, niż średnia wartość napięcia fazy o najniższym napięciu. Wartość ta jest co 60 minut aktualizowana. Tak długi czas wyliczania średniej napięć zapobiega ustawienia złej wartości progu w przypadku pojawienia się chwilowych wachań napięcia. Wartością jak trzeba ustawić ręcznie dla tego trybu sterowania progiem "Ui" to dolna wartość progu, jaką sterownik może ustawić. Powinna być to wartość od której zaczyna się zakres pracy odbiorników zasilanych przez agregat. Coraz nowsze zasilacze w urządzeniach umożliwiają ich pracę już przy wartości napięcia np.: 100V – taką więc wartość minimalną powinniśmy ustawić. Sterownik nigdy poniżej tej wartości nie ustawi nam wartości progu. Wartość minimalna to 85V, maksymalna to 215V.

Drugim trybem jest tryb **Stały** – to tryb gdzie ręcznie, w zakresie od 85V do 215V ustalamy ten próg i jego wartość pozostaje stała na zawsze.

Górna wartość progu detekcji napięcia dostawcy, **"Umax"** jest stała i wynosi 265V. Napięcie dla każdej fazy jest uznane za użyteczne i bezpieczne, jeżeli jego wartość mieści się w granicach obu progów. Jeżeli je przekracza, sterownik uznaje że jest to brak napięcia.

Jeżeli agregat jest urządzeniem jednofazowym, to Sterownik Styczników "bada" napięcie każdej fazy osobno. Brak napięcia na jednej fazie będzie skutkował przełączeniem obwodu odbiorcy do drugiej fazy. Brak napięcia na wszystkich fazach spowoduje zadziałanie układu czasowego, który

po odliczeniu odpowiedniego czasu uruchomi procedurę włączenia agregatu. Jeżeli jest to agregat trój-fazowy to już brak jednego napięcia z trzech uruchamia procedurę włączenia agregatu.

Powrót napięcia dostawcy do wartości użytecznych (powyżej progu **"Ui"** oraz poniżej progu **"Umax"**) w czasie pracy w trybie awaryjnego dostarczania energii, znów uruchomi układ czasowy, który po upływie zadanego czasu zainicjuje procedurę powrotu **Sterownika mIDAZ** w tryb dostarczania energii od dostawcy. W obu tych przypadkach, w czasie odliczania tych odcinków czasu, powrót napięcia w pierwszym, a ponowny zanik napięcia w drugim, zerują już odliczony czas i po ponownej zmianie, czas jest odliczany od nowa.

Ten pierwszy czas to **"Start Agr. po:"** i standardowo wynosi 5s (możliwa zmiana od 5s do 254s). Jak wspomnieliśmy, determinuje on okres czasu od zaniku napięcia dostawcy, poniżej ustawionego progu "Ui" do momentu zainicjowania procedury włączania agregatu.

Drugi czas, **"Stop Agr. po:"** standardowo wynoszący 60 s (możliwa zmiana w zakresie od 5 s do 254 s) to czas w trakcie którego napięcie dostawcy "powróciło" i przez cały ten okres przekracza próg "Ui"(ale nie przekracza progu "Umax"). Spowoduje to zainicjowanie procedury "przejścia" z zasilania z agregatem na zasilanie od dostawcy energii.

Zatrzymanie agregatu nie zawsze jest realizowane od razu po przełączeniu odbiorników z zasilania awaryjnego na zasilanie od dostawcy energii, (czyli po upływie czasu opóźnienia **"Stop Agr. po:"**) . Jeżeli silnik agregatu nagrzał się powyżej 75ºC to zatrzyma się po 2 minutach. Ten okres pracy bez obciążenia służy aktywnemu wystudzeniu silnika oraz prądnicy agregatu.

Każda awaria lub dysfunkcja układu, sygnalizowana jest przez Sterownik w wybrany sposób/sposoby, a niektóre z nich wywołują określone reakcje, jak tryb **STOP AWARYJNY!!!**, komunikat na wyświetlaczu, czy zaświecenie się odpowiedniej diody.

# **STOP AWARYJNY**

Najważniejszym przyciskiem na panelu przednim **Sterownika mIDAZ** jest **[STOP AWARYJNY!!!]**. Jego zadaniem jest natychmiastowe wyłączenie wszystkich urządzeń kontrolowanych przez **Sterownik mIDAZ**. Przycisk ten wyłącza agregat, odłącza niezależnie wszystkie styczniki oraz powoduje zatrzymanie i wyzerowanie wszelkich procedur. Służy wywołaniu stanu alarmowego i tylko w takich sytuacjach powinien być używany.

#### **SPOSÓB UŻYCIA PRZYCISKU [STOP AWARYJNY!!!]: wcisnąć i przytrzymać przycisk aż do całkowitego zatrzymania się agregatu.**

Tryb **STOP AWARYJNY!!!** może być wywołany również z innych, nie mniej ważnych powodów, ale już nie przez przyciśnięcie przycisku, tylko przez zdiagnozowany stan alarmowy. Najważniejszy powód to:

- Włączenie się **ALARM CZUJKI DYMU!!!** jest spowodowane wykryciem przez czujkę zbyt wysokiej temperatury (ok. 55ºC) lub dymem w polu jej detekcji. To bardzo ważny alarm i nie należy go nigdy lekceważyć!
- **USZKODZ. STYCZNIK!!!**  błąd sygnalizujący problem ze stycznikami w dodatkowej rozdzielnicy SZR
- **ALARM ZEWNETRZNY!!!**  to alarm wywołany (o ile zostało tak podłączone przez instalatora) przez źródło zewnętrzne, np.: centralka alarmowa

Następne czynniki, które mogą wywołać tryb **STOP AWARYJNY!!!**, związane są bezpośrednio ze stanem agregatu, a zostały opisane w sekcji: **LISTA I OPIS WYŚWIETLANYCH BŁĘDÓW**

Ręczne wywołanie trybu **STOP AWARYJNY!!!,** przez alarm zewnętrzny lub przez alarm czujki dymu, powoduje zabronienie **Sterownikowi Styczników** załączenie jakiegokolwiek stycznika. Nastepstwem tego jest odłączenie obwodu odbiorników priorytetowych (lub wszystkich – w zależności od wykonania instalacji) od wszelkich źródeł zasilania. Aby przywrócić napięcie i podłączyć się bezpośrednio do obwodu dostawcy energii, z pominięciem całej instalacji zasilania awaryjnego, należy w dodatkowej rozdzielnicy SZR przełącznik **K6** przestawić z położenia **"AUTO"** w położenie **"1 – 1"**. System Awaryjnego Zasilania nie działa, jest zablokowany, i taki powinien zostać do momentu usunięcia usterki.

Wszystkie te błędy można skasować przyciskiem **[ + / RESTART]***.* Ponowne pojawienie się któregoś ze stanów alarmowych świadczy wyraźnie o wystąpieniu któregoś z wymienionych problemów / stanów awaryjnych, albo o usterce. Nie powinno być to ignorowane i usilnie wyłączane przez wciskanie tego przycisku.

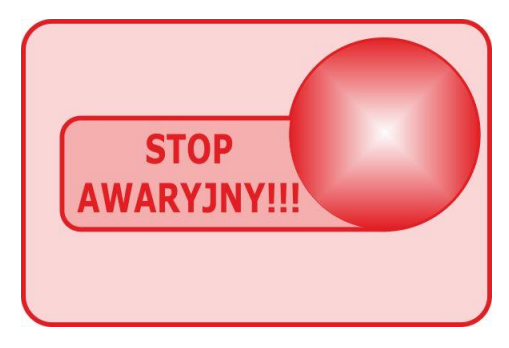

## **TEST AGREGATU I WENTYLATORA/ÓW**

W celu zapewnienia nieustannej sprawności silnika agregatu, **Sterownik mIDAZ** posiada program dbania o jego gotowość w postaci krótkich testów. Program obsługuje dwa typy testów: **periodyczny** i **inteligentny**.

System **periodyczny** to testy w konkretnym, wybranym dniu z pierwszego tygodnia każdego miesiąca - i o konkretnej, wybranej dowolnie godzinie. Test ten pominięty zostanie, jeżeli agregat tego dnia pracował. O tej samej, wybranej godzinie, ale po 31 dniach od zapisanej daty ostatniej pracy agregatu odbędzie się test **inteligentny**. Jeżeli zaś agregat, z powodu braku napięcia dostawcy będzie pracował częściej niż co 31 dni, test nie odbędzie się nigdy, bo niejako praca agregatu jest również jego testem.

Typ testu możemy wybrać w **Menu Ustawienia** (opis w sekcji **Menu Ustawienia**).

Agregat uruchamiany jest w trybie Test na 7 minut, bez przełączania źródła napięcia. Po tym czasie jest wyłączany, a Sterownik zapamiętuje że test się odbył.

Jeżeli istnieje taka potrzeba, funkcja ta może zostać zablokowana "globalnie" ręczną blokadą **Auto Start** poprzez przełączenie **"stacyjki"** agregatu w pozycję **OFF**. Jednak zdecydowanie to odradzamy. Długo nieuruchamiany silnik agregatu może odmówić posłuszeństwa wtedy, kiedy będziemy go najbardziej potrzebowali.

Tryb **Test** inicjowany jest zawsze o pełnej godzinie, to znaczy w momencie, kiedy godzina ma dokładnie 0 minut i 0 sekund – czyli na samym jej początku. Sterownik od godziny 0 dnia, w którym ma odbyć się test, sygnalizuje wyświetlając naprzemiennie z zegarem (pierwsza linia wyświetlacza) zbliżający się moment uruchomienia **Test**-u napisem: **TEST AGR. ZA: GODZ** podając najpierw w godzinach, a poniżej godziny w minutach czas do momentu startu testu. Po upływie tego czasu rozpoczyna się siedmiominutowy **Test**.

Czas testu liczony jest razem z czasem rozruchu agregatu, więc w zależności od tego, jak szybko agregat "zapali", tym dłużej będzie pracował.

W dni, kiedy nie ma **Test**-u agregatu, o dokładnie tej samej godzinie (przypominamy: można ją dowolnie ustalić w **Menu**, na **4 "stronie"**), co w/w **Test**, przeprowadzany jest minutowy test wentylatora/ów chłodzących (o ile są zainstalowane). W czasie trwanie tego testu jest możliwe jego zatrzymanie wciskając przycisk **[ > / STOP].** Test ten również ma na celu zachowanie wentylatora/ów w możliwie najlepszym stanie.

W instalacji, gdzie agregat jest dodatkowo zabudowany obudowa dźwiekochłonna ma to dodatkowe znaczenie: przewietrza całe jej wnętrze.

Na drugiej linii wyświetlacza pojawia się informacja o tym teście.

## **PROCEDURA UZUPEŁNIANIA PALIWA**

Spadek ilości paliwa do poziomu rezerwowego sygnalizowany jest świeceniem kontrolki **Rezerwa Paliwa**.

Jeżeli uzupełnianie przeprowadzane jest w czasie spoczynku agregatu, to warto na tę chwilę zablokować **Auto Start** poprzez przełączenie **"stacyjki"** agregatu w pozycję **OFF**. Zapobiegnie to niespodziewanemu uruchomieniu agregatu.

Po zakończeniu uzupełniana paliwa należy z powrotem przywrócić funkcje autostartu.

Inną sytuacją jest dolewanie paliwa "w czasie pracy agregatu".

## **W CZASIE TANKOWANIA NALEŻY BEZWZGLĘDNIE ZATRZYMAĆ AGREGAT!!!.**

Zatrzymać silnik można za pomocą przycisku **[ > / STOP].** Po jego wciśnięciu silnik agregatu wyłączy się i można przystąpić do dolewania paliwa. Należy zwrócić szczególną uwagę na fakt iż agregat po pracy ma gorące części, szczególnie tłumik spalin. Kontakt paliwa z tymi częściami może spowodować jego zapłon! Prosimy zachować szczególną uwagę!!! Dobrym zwyczajem jest otwarcie drzwi / okna do pomieszczenia, w którym stoi agregat, w celu jego przewietrzania w czasie uzupełniania. Wskazane jest również zablokowanie funkcji **Auto Start** poprzez przełączenie **"stacyjki"** agregatu w pozycję **OFF**, gdyż może się zdarzyć, że w czasie "tankowania" powróci napięcie dostawcy. Ponieważ agregat nie pracuje, **Sterownik mIDAZ** nie czeka 60s (lub innej wartości czasu opóźnienia **"Stop Agr. po: "**) tylko po 1s zezwala na włączenie styczników dostawcy energii. Gdyby znów zaraz po tym zanikło napięcie dostawcy energii, to po 5s (lub innej wartości czasu opóźnienia "Start Agr. po:") system znów inicjuje uruchomienie silnika agregatu. Blokada **Auto Start** na to nie pozwoli. Po zakończeniu operacji i upewnieniu się, że wszystko jest w porządku (dokręciliśmy zakrętkę baku, kanister po paliwie nie leży przewrócony obok tłumika agregatu, zdjęciu blokady **Auto Start** itd.) wciskamy przycisk **[ + / RESTART]** w celu ponownego rozruchu.

Może zdarzyć się sytuacja, kiedy agregat zużyje całe paliwo z baku, a silnik nie uruchomi się i włączy się **Błąd 3X**. Sterownik "odczeka" 30s i spróbuje ponownie uruchomić silnik agregatu. Kolejny raz możemy zainicjować przyciskiem **[ + / RESTART]** .

## **TERMINARZ**

Terminarz umożliwia sterowanie pracą agregatu w trybie awaryjnego dostarczania energii. Możemy w ten sposób wyeliminować wszystkie te okresy czasu, kiedy praca agregatu w trybie awaryjnego dostarczania energii była by bezcelowa i/lub ekonomicznie nieuzasadniona, np.: w przypadku naszej nieobecności w obiekcie.

Dla każdego dnia tygodnia możemy ustawić dwa okresy czasu, a dla każdego okresu trzy tryby reakcji na zanik napięcia podstawowego dostawcy energii.

Tryb pierwszy, oznaczony **=** dla danego okresu nie wpływa w żaden sposób na zachowanie się sterownika.

Tryb drugi, oznaczony **A** powoduje że jeśli jego zakres pokryje się z bieżącym okresem czasu (w danym dniu tygodnia) to zostanie zablokowana funkcja autostartu. Agregat nie wystartuje jeżeli w czasie trwania tej blokady zaniknie napięcia dostawcy energii. Agregat jednak będzie pracował jeżeli tryb awaryjnego dostarczania energii został zapoczątkowany przed zrównaniem się tego okresu z bieżącym czasem.

Tryb trzeci, oznaczony **S** ma takie same działanie jak tryb **A**, ale dodatkowo spowoduje wymuszenie zatrzymania agregatu, jeżeli rozpoczął on pracę przed zrównaniem się zaprogramowanego z tym typem okresu z bieżącym czasem.

Oba te tryby nie mają wpływu na test agregatu, to znaczy że test agregatu zostanie przeprowadzony o zaprogramowanej godzinie nawet jeżeli tego dnia, w tych godzinach została zaprogramowana jedna z dwóch blokad.

Ważne jest aby zrozumieli Państwo że ustawienie zakresu okresów dla danego dnia ale pozostawienie w obu typu **=** nie będzie miało żadnego wpływu na działanie agregatu. Dopiero kiedy dla danego okresu zostanie wybrany tryb **A** lub **S** to – stosownie dla ich funkcji – w tym zakresie czasu i w tym dniu zachowanie agregatu będzie przez terminarz ograniczane. Również wszelkie "dziury" między okresami – czyli wartości odstępu czasu między dwoma okresami (np.: 1 okres posiada zakres od 00:00 do 10:00 i typ A, a 2 okres od 12:00 do 22:00 i typ S, to zarówno 2 godziny między końcem pierwszego okresu a początkiem drugiego, jak i 2 godziny między końcem drugiego okresu a końcem dnia są "dziurami") będą traktowane przez sterownik jako okresy bez wpływu na pracę agregatu.

Pokrycie się bieżącego czasu z okresem o typie **A** lub **S** zostanie zasygnalizowane na wyświetlaczu stosowną informacją (patrz **LISTA I OPIS WYŚWIETLANYCH BŁĘDÓW** pozycja 26 i 27)

Gdyby zdarzyła się sytuacja że, mimo ustawionej blokady w terminarzu a braku w danej chwili napięcia dostawcy, a my chcemy jednak wymusić dostarczanie energii z agregatu –nie musimy przechodzić przez procedurę ustawiania terminarza i zmieniać jego wartości - wystarczy w danej chwili wcisnąć przycisk **[ + / RESTART]** co zmusi agregat do pracy. W każdej chwili możemy zatrzymać jego pracę przyciskiem **[ > / STOP]** i to bez wpływu na ustawienie terminarza.

# **OPIS WYŚWIETLACZA**

Opis informacji wyświetlanych na stałe bądź pojawiających się tylko w danej sytuacji w stanie normalnej, bezawaryjnej pracy.

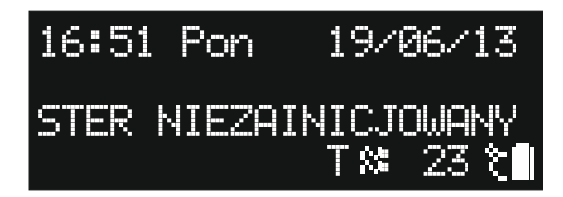

Taki napis powinien widzieć tylko instalator. Sterownik, po pierwszym podłączeniu wymaga zainicjalizowania, a jest nim nawiązanie łączności z **Kontrolerem Agregatu** i **Sterownikiem Styczników**. Jeżeli napis taki pojawił się niespodziewanie, podczas kiedy sterownik jest już zamontowany i uruchomiony, może to świadczyć o dwóch rzeczach:

- 1. Praca sterownika bez napięcia dostawcy oraz bez napięcia ze strony agregatu, aż do rozładowania akumulatora. W takim wypadku – jak już wspomnieliśmy – sterownik powinien zainicjować się zaraz po włączeniu.
- 2. Uszkodzenie sterownika lub instalacji **mIDAZ** dodatkowy komunikat na drugiej linii wyświetlacza będzie nas informował o zaistniałym problemie. W takim wypadku należy skontaktować się z instalatorem.

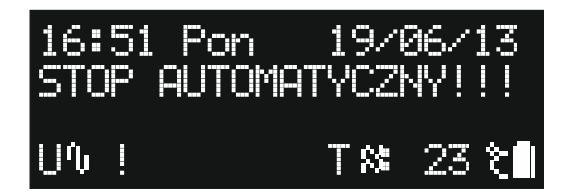

Jeżeli sterownik zainicjuje się, ale napięcie żadnej fazy nie będzie posiadało wartości użytecznej, to dodatkowo na trzeciej linii wyświetlacza zostanie wyświetlony komunikat

**STOP AUTOMATYCZNY!!!**. To zabezpieczenie, aby po takim uruchomieniu sterownika – a braku napięcia dostawcy - od razu nie zaczęła się procedura uruchamiania agregatu. Aby uruchomić agregat należy wcisnąć przycisk **[+ / RESTART]** .

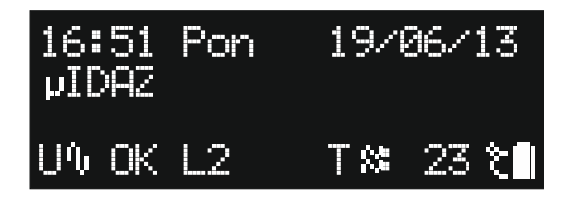

Widok wyświetlacza z wyłączonym **Menu** – czyli w czasie spoczynku

Pierwsza linia wyświetlacza to zegar. Pokazuje on bieżącą godzinę, dzień tygodnia i datę. Napis **uIDAZ** z lewej w drugiej linii oznacza brak błędów.

**U~ OK** oznacza, że napięcie dostawcy mieści się w dopuszczalnych granicach.

**> L1** , **> L2** lub **> L3** oznacza numer fazy, która aktualnie wybrana jest przez **Sterownik Styczników**

**T~:** oznacza temperaturę otoczenia, a znaczek baterii w lewym, dolnym rogu to symbol naładowania akumulatora sterownika.

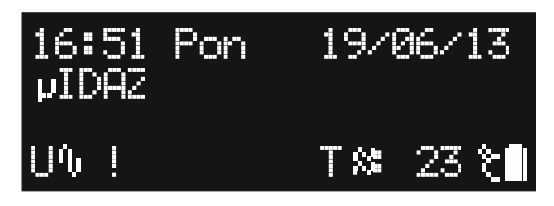

W lewym dolnym rogu widać napis **U~ 0!** Świadczy to tym, że aktualnie napięcie żadnej fazy dostawcy energii elektrycznej (lub w trybie trój-fazowym napięcie jednej lub więcej faz) nie mieści się miedzy dolnym progiem "Ui" a górnym "Umax" – jest to sklasyfikowane przez system, jako brak napięcia dostawcy. Zaczęło się odliczanie czasu **"Start Agr. po:"** do uruchomienia agregatu.

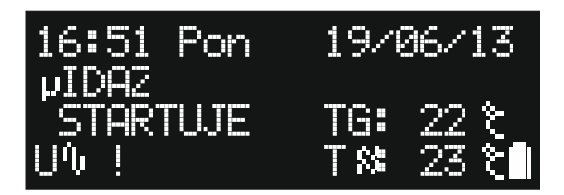

Okres czasu **"Start Agr. po:"** minął, w tym czasie napięcie dostawcy nie powróciło – rozpoczęła się wiec procedura uruchomienia agregatu.

**TG** to temperatura silnika agregatu, a napis **STARTUJE** sygnalizuje rozruch silnika rozrusznikiem  $\overline{\text{(cyl)}}$  trzy razy po 5s "kręcenia" rozrusznikiem, a między nimi 2 przerwy po 10s).

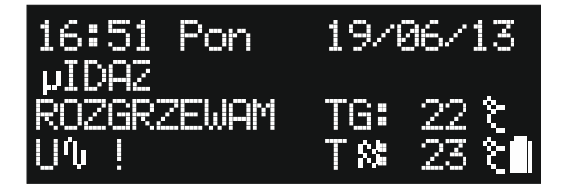

Silnik agregatu "zapalił". System czeka na rozgrzanie się silnika do temperatury przekraczającej 30ºC (o ile ta funkcja – czyli oczekiwanie na rozgrzanie – nie została wyłączona w **Menu**) oraz monitoruje pracę silnika przez pewien czas, jeszcze nie dopuszczając do załączenia stycznika obwodu zasilania awaryjnego.

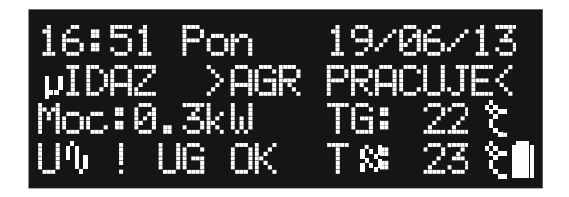

Silnik agregatu pracuje, temperatura silnika wzrosła powyżej progu zezwalającego na włączenie obciążenia.

**Moc:** pokazuje aktualnie pobieraną moc z agregatu w kW

**UG OK** oznacza ze napięcie wytwarzane przez agregat mieści się między dolnym progiem 215V a górnym 250V\* – czyli jest prawidłowe.

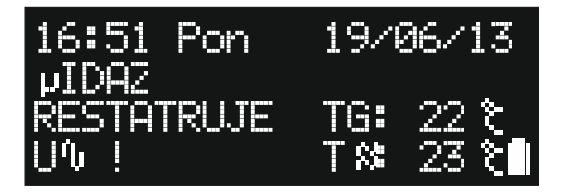

Agregat nie zapalił w pierwszej serii trzech prób uruchomienia silnika i słowo **RESTARTUJE** informuje nas że sterownik czeka 30s i podejmie jeszcze jedną potrójną serię prób uruchomienia silnika.

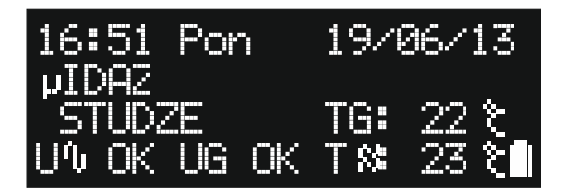

**STUDZE** oznacza że silnik agregatu w czasie jego pracy (zarówno w trybie awaryjnego dostarczania energii jak i w trybie testu) rozgrzał się ponad 75 ºC i na jej zakończenie w tej chwili jest studzony. Proces trwa 120s, a w tym czasie agregat nie dostarcza już prądu, co powoduje studzenie również generatora agregatu.

**\***Dla agregatu górny próg napięcia jest niższy i wynosi opisane 250V. Jest to spowodowane konstrukcją agregatu i jego regulatora napięcia (AVR) gdzie przekroczenie tej wartości będzie świadczyć o jego uszkodzeniu.

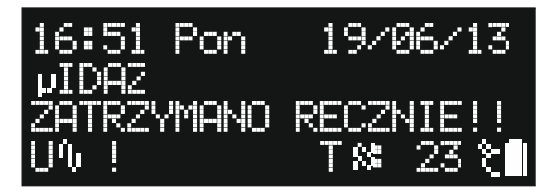

Jeżeli w czasie pracy agregatu wciśniemy przycisk **[ > / STOP]** to agregat się zatrzyma, a na wyświetlaczu pojawi się komunikat **ZATRZYMANO RECZNIE!!**

## **MENU:**

**Menu** służy do podglądu szczegółowych danych, normalnie niewidocznych na wyświetlaczu, oraz do ustawiania niektórych z nich.

**Wszelkie zmiany w Menu powinny być dokonywane po bardzo dokładnym zapoznaniu się z tą instrukcją.**

**WAŻNE:** ustawienia fabryczne urządzenia zapewniają jego najbardziej optymalną i bezpieczną pracę oraz spełniają wymagane normy. Urządzenie tak zaprogramowane działa praktycznie w każdych warunkach.

**Menu** służy przede wszystkim dla:

- $\triangleright$  instalatora urządzenia
- $\triangleright$  nietypowych warunków instalacji urządzenia<br>  $\triangleright$  celów poglądowych użytkownika (bez zmiany
- celów poglądowych użytkownika (bez zmiany ustawień fabrycznych).

Jedynymi ustawieniami, których powyższe uwagi nie dotyczą to ustawienie zegara oraz blokada autostartu. Opiszemy to w dalszej części instrukcji.

#### Sposób poruszania się po **Menu**:

Służą do tego cztery przyciski, których podświetlenie włącza się lub wyłącza w zależności od tego, czy w danym momencie przycisk ten pełni jakąś funkcji, czy jest nieużywany.

**[Menu]** – wywołuje **Menu** oraz służy do poruszania się po jego stronach, a na końcu "wychodzi" z tego trybu. Ten przycisk jest zawsze podświetlany. Tryb **Menu** zostanie automatycznie opuszczony po 30 minutach od wciśnięcia jakiegokolwiek przycisku.

**[ > / STOP]** – w trybie **Menu** służy do cyklicznego poruszania się po kolejnych, możliwych do zmiany wartości danych lub – jeśli taka informacja pojawi się na wyświetlaczu – do wchodzenia lub wychodzenia z podstron menu.

**[ + / RESTART]** – w czasie, kiedy **Menu** jest włączone, pełni funkcję cyklicznego zmieniania lub zwiększania wartości ustawianych funkcji. Przycisk ten wszędzie tam, gdzie wartości mają znaczny zakres zmian, np.: czas od 1s do 254s, po wciśnięciu i przytrzymaniu ponad 1s automatycznie zaczyna zwiększać daną wartość z większą szybkością. Będzie się tak działo dopóki trzymamy wciśnięty przycisk lub funkcja osiągnie wartość maksymalną. Tak samo – ale odwrotnie, zmniejszając wartości, działa przycisk **[ - ]**.

**[ - ]** (minus) – w trybie **Menu** zmniejsza wartość niektórych danych.

## **1** ..strona" Menu:

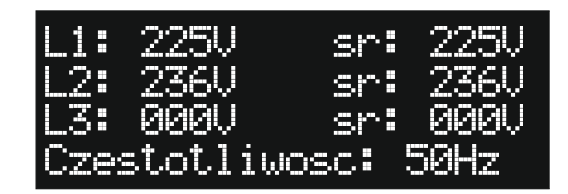

Ta strona **Menu** wyświetla stany napięć poszczególnych faz (**L1, L2 i L3**) podstawowego dostawcy energii, średnie (aktualizowane co 60 minut) napięcie poszczególnych faz, oraz podaje wartość częstotliwości.

### 2 ..strona" Menu:

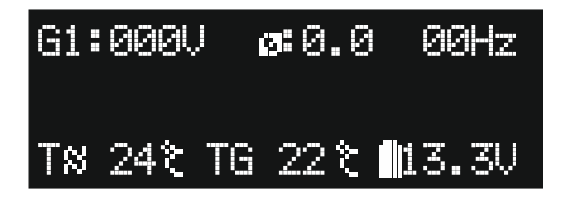

Druga strona **Menu** pokazuje parametry agregatu:

- G1:000V to napięcie agregatu ( w wersji trój fazowej to napięcie pierwszej fazy agregatu, w kolejnych liniach wyświetlacza pokazywane są następne dwie fazy G2 i G3), współczynnik korekcji mocy, tak zwany Cos $\theta$  oraz czestotliwość wytwarzanego napięcia w Hz. W czasie kiedy agregat nie pracuje wartości te są jak na rysunku, w czasie pracy napiecie powinno być bliskie/równe wartości 230V, Cos $\theta$  1.0 +/-0.5, a częstotliwość powinna wynosić 50Hz +/-2.
- **T**≈ to temperatura "otoczenia" mierzona między zespołem prądotwórczym agregatu, a bakiem paliwa (wartość mierzona w stopniach Celsjusza).
- **TG** to temperatura silnika agregatu (wartość mierzona w stopniach Celsjusza).
- **Znak poziomu baterii** pokazuje w Voltach napięcie wewnętrznego akumulatora zasilającego sterownik.

## **3** ..strona" Menu:

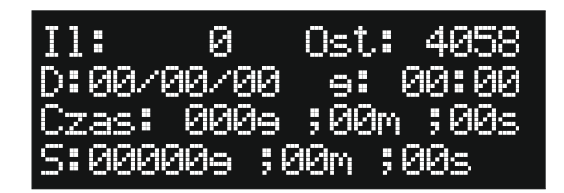

Tu możemy zobaczyć:

- **Il:** ilość pełnych startów agregatu, zakończonych sukcesem.
- **Ost:** ilość dni od dnia bieżącego do dnia kiedy odbył się ostatni test.
- **D:** to data i godzina (**D:00/00/00** dzień **/** miesiąc **/** rok **g: 00:00** godzina **:** minuta) ostatniego udanego startu agregatu – druga linia na wyświetlaczu.
- **Czas:** to długość czasu ostatniej pracy agregatu (**00g ;00m ;00s** godziny :minuty :sekundy).
- **S:** to suma czasu pracy agregatu od momenty uruchomienia instalacji **mIDAZ** (**00000g ;00m ;00s** – godzin :minut :sekund) – inaczej licznik "motogodzin".

### **4 "strona" Menu:**

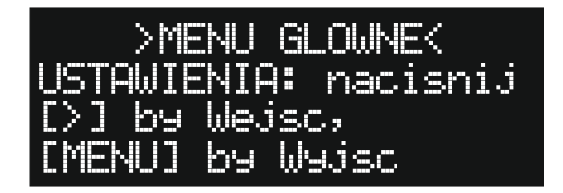

Z tej strony możemy wejść do **Menu Ustawienia** naciskając przycisk **[ > / STOP]** lub opuścić **Menu** przyciskiem **[Menu]. Menu Ustawienia** opisane jest w następnym rozdziale.

## **MENU USTAWIENIA:**

Można tu dokonywać zmian i wyborów różnych trybów pracy sterownika, prosimy zapoznać się dokładnie ze znaczeniem funkcji, zanim dokonacie Państwo jej edycji.

### **1 ..strona" Menu Ustawienia**

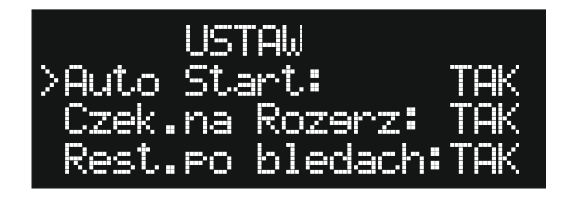

 **Pozycja pierwsza od góry "Auto Start:"** Ustawienia **TAK** – włączony (domyślnie), **ZABLOK!** – wyłączony **Auto start** – ręczna blokada - funkcja ta w wypadku ustawienia **ZABLOK! blokuje uruchomienie agregatu** do czasu ponownego przełączenia jej na funkcję **TAK**

**Uwaga:** Blokada spowoduje że agregat nie uruchomi się po zaniku zasilania ale nie ma wpływu na tryb **Test**.

*Zastosowanie:* Długa nieobecność użytkownika w domu / lokalu, tankowanie paliwa, potrzeba dezaktywowania systemu.

**Uwaga:** funkcja **Auto start** blokuje się automatycznie po zdiagnozowaniu przez sterownik niektórych błędów. Blokada ręczna, pomimo uzyskania podobnego efektu, nie jest tożsama z blokadą wywołaną błędami. Opisane jest to dokładnie w części: **LISTA I OPIS WYŚWIETLANYCH BŁĘDÓW**.

## **Pozycja druga "Czek.na Rozgrz:"**

Możliwe ustawienia **TAK** – włączone (domyślnie), **NIE** – wyłączone. Czekaj na rozgrzanie – funkcja ta służy do ustalenia, czy stycznik włączający obwód pracującego agregatu, ma zaczekać aż silnik rozgrzeje się (**TAK**) do temperatury ponad 30ºC, czy też załączyć się, a tym samym podłączyć obciążenie od razu (**NIE**) po wystartowaniu silnika (**STANOWCZO NIEWSKAZANE!**). Ustawienie domyślne wprawdzie przedłuża w pewnych warunkach (temperatura silnika niższa od 30°C) moment "pojawienia" się napięcia wytwarzanego przez agregat w obwodach do niego podłączonych, jednak przedłuża żywotność silnika agregatu. Drugą

wadą pracy z wymuszonym "zimnym" obciążeniem agregatu jest duża niestabilność napięcia przez niego wytwarzanego, oraz, ze względu na niewystarczającą moc silnika – duże prawdopodobieństwo jego zatrzymania.

## Pozycja trzecia "Rest.po bledach:"

Restart po błędach - Możliwe ustawienia **TAK** – taki wybór powoduje, że funkcja **Auto Start** jest przywracana w chwili usunięcia błędu (błędów) ją blokujących. W sytuacji, kiedy **Auto Start** jest zablokowany przez jakiś błąd, a sterownik zdiagnozował zanik napięcia dostawcy, sterownik nie rozpocznie procedury uruchamiania agregatu. Sytuacja taka dodatkowo sygnalizowana jest migającym napisem **U~ 0!** W lewym, dolnym rogu wyświetlacza. Jeżeli powód błędu (błędów) zostanie usunięty, **Auto Start** zostanie odblokowany a sterownik natychmiast rozpocznie procedurę uruchamiania agregatu. Jeżeli wybierzemy ustawienie **NIE** – to po usunięciu powodu błędów funkcja **Auto start** zostanie przywrócona dopiero po wciśnięciu przycisku **[ + / RESTART]**.

Jest to ustawienie umożliwiające przełączenie sterownika miedzy trybem w pełni automatycznym – a "półautomatycznym", który w przypadku pojawienia się i zaniku błędów wymagać będzie interwencji użytkownika.

To ustawienie tyczy się tylko blokady funkcji **Auto Start** wywołanej przez błąd/błędy, a nie z ręcznej blokady **Auto Start**

#### **2 "strona" Menu Ustawienia**

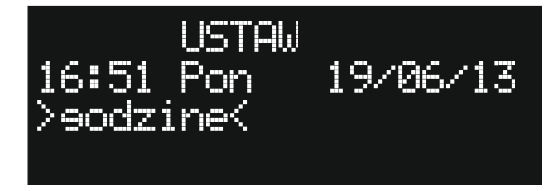

Strona, na której można ustawić zegar oraz czasy opóźnienia Start i Stop agregatu. **[ > / STOP]** poruszamy się po kolejnych pozycjach do ustawienia: **godzine** , **minuty**, **dzien**,

## **miesiac**, **rok**, **Start Agr.**, **Stop Agr.**

**[ + / RESTART]** stopniowe zwiększamy wartość danej pozycji.

**[ - ]** stopniowe zmniejszanie wartości danej pozycji.

#### **3 "strona" Menu Ustawienia**

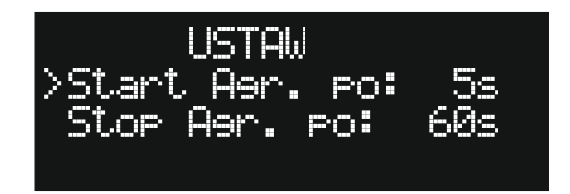

#### Pozycja "Start Agr. po: 5s"

Możliwe ustawienia od **1s** do **60s**. Start agregatu po – to czas opóźnienia od zaniku napięcia dostawcy do rozpoczęcia procedury uruchamiania agregatu.

#### Pozycja "Stop Agr. po: 60s<sup>'</sup>

Możliwe ustawienia od **60s** do **255s**. Stop agregatu po – to czas opóźnienia od pojawienia się (powrotu) napięcia dostawcy do uruchomienia procedury zatrzymania agregatu oraz przełączenia źródła napięcia.

**Uwaga**: w przypadku, kiedy agregat nie pracuje (z powodu błędów, blokady funkcji **Auto Start** itd.) czas ten wynosi **1s** !

### **4 "strona" Menu Ustawienia**

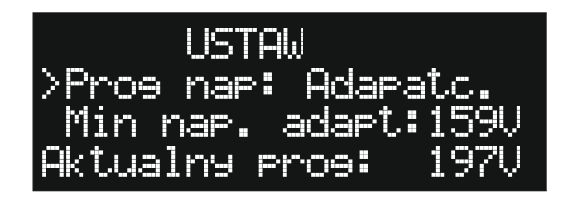

Na tej stronie możemy wybrać sposób określania przez sterownik progu użytecznego napięcia dostawcy energii, poniżej którego urządzenie zainicjuje pracę w trybie awaryjnego dostarczania energii. Sterownik może pracować w dwóch trybach określania tego progu: Adaptacyjnym – jak na rysunku powyżej, oraz Stałym – jak na rysunku poniżej.

W trybie adaptacyjnym możemy ustawić:

 **Min nap. Adapt:** minimalne napięcie jakie ten próg może osiągnąć **Aktualny prog:** to aktualna wartość tego progu określona przez sterownik.

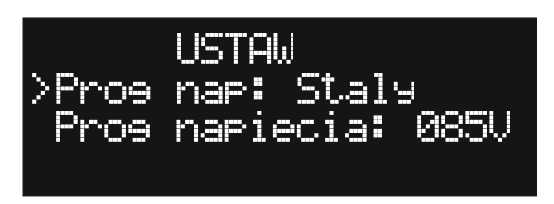

Jeżeli wybierzemy tryb Stały to możemy też ustawić jego wartość **Prog napięcia:** w zakresie od 85V do 215V.

## **5 "strona" Menu Ustawienia**

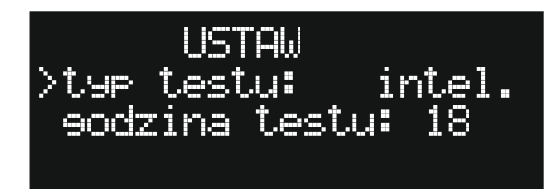

Również test agregatu posiada dwa tryby inicjowania: Inteligentny – jak na rysunku powyżej, oraz Periodyczny – jak na rysunku poniżej.

Dla trybu inteligentnego możemy ustawić:

**godzina testu:** godzina o której test zostanie zainicjowany

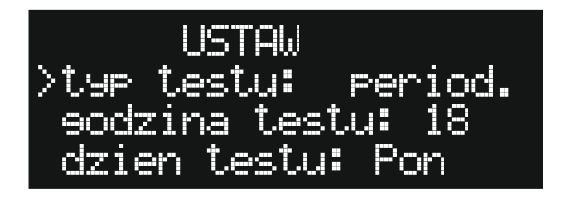

Dla trybu periodycznego dodatkowo możemy ustawić:

 **dzien testu:** dzień z pierwszego tygodnia miesiąca w którym będzie inicjowany test agregatu.

## **6 "strona" Menu Ustawienia**

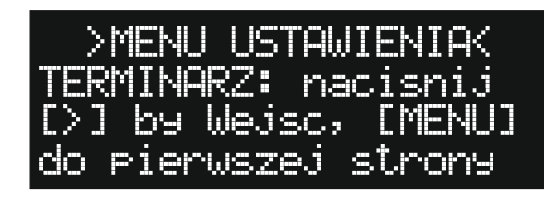

Bedac w Menu Ustawienia możemy wejść do sub-menu ustawień Terminarza sterującego zachowaniem sterownika. Aby przejść do tego sub-menu należy przycisnąć przycisk **[ > / STOP]**. Sub-menu Terminarza opisane jest w następnym rozdziale.

## **7 "strona" Menu Ustawienia**

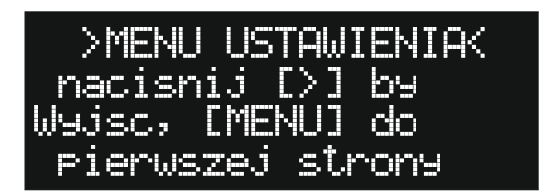

Ostatnie strona **Menu Ustawienia**. Przyciskiem **[ > / STOP]** opuszczamy to menu i wracamy do strony **Menu Głównego** – rysunek poniżej, przyciskiem **[Menu]** przechodzimy z powrotem do pierwszej strony **Menu Ustawienia**.

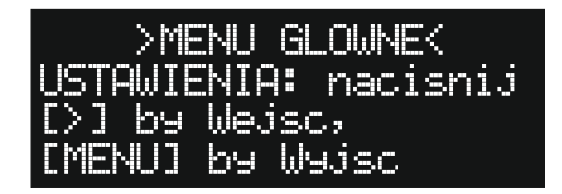

Przyciskiem **[ > / STOP]** ponownie wchodzimy do **Menu Ustawienia**, przyciskiem **[Menu]** przechodzimy do następnej strony **Menu** (głównego)

## **SUB-MENU TERMINARZ:**

W Terminarzu możemy ustawić dla każdego dnia tygodnia dwa okresy które będą wpływały na reakcję sterownika w przypadku zaniku napięcia podstawowego dostawcy energii. Fabrycznie każdy dzień jest ustawiony jak na rysunku poniżej. Pierwszy okres **> 1: 00:00 – 12:00 =** oznacza że od godziny 00:00 do godziny 12:00 ustawiony jest Typ **=** czyli brak wpływu terminarza na pracę agregatu. Typ w dwu kolumnach poniżej wskazuje nam właśnie jaki typ jest ustawiony, a możliwe są trzy: wspomniany **=**, Typ **A** czyli zablokowany autostart, oraz Typ **S**, czyli zablokowany autostart oraz wymuszony autostop.

1. Kolejne dni tygodnia edytujemy wybierając je cyklicznie przyciskiem **[Menu]**. Przyciskiem **[ > / STOP]** kolejno edytujemy pola obu okresów, przyciskiem **[ + / RESTART]** zwiększamy wartość danego pola (przytrzymując ponad 1s inicjujemy tryb automatycznego, szybkiego zwiększania wartości) oraz cyklicznie przełączamy Typ blokady, a przyciskiem **[ - ]** w taki sam sposób zmniejszamy wartość (nie dotyczy Typu blokady):

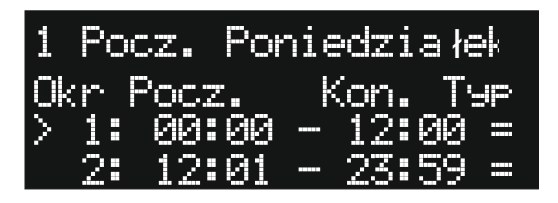

Początek (**Pocz.**) pierwszego okresu (cyfra **1** w lewym, górnym rogu)

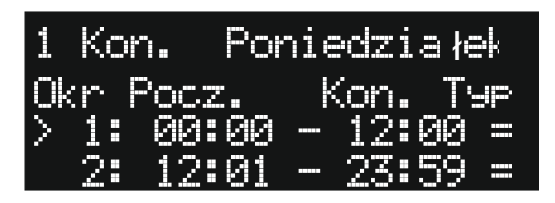

Koniec (**Kon.**) pierwszego okresu

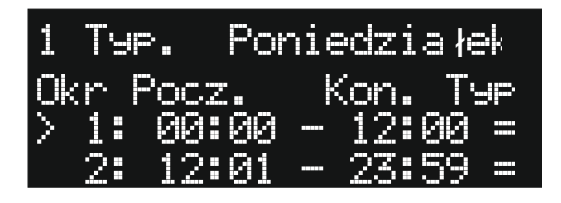

Typ (**Typ.**) pierwszego okresu

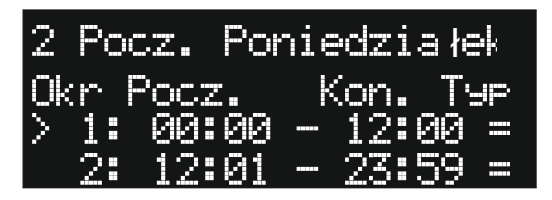

Początek (**Pocz.**) drugiego okresu (cyfra **2** w lewym, górnym rogu) i analogicznie jak w pierwszym okresie następne wartości dla tego okresu.

Sterownik dba o to aby czasy tych okresów nie "pokryły" się, aby koniec pierwszego okresu nie równał się lub nie był większy od początku drugiego okresu.

Ważne jest aby zrozumieli Państwo że ustawienie zakresu okresów dla danego dnia i pozostawienie w obu Typu **=** nie będzie miało żadnego wpływu na działanie agregatu. Dopiero kiedy dla danego okresu zostanie wybrany Typ **A** lub **S** to – stosownie dla ich funkcji – w tym zakresie czasu i w tym dniu zachowanie agregatu będzie przez terminarz ograniczane. Również wszelkie "dziury" między okresami – czyli wartości odstępu czasu między dwoma okresami (np.: 1 okres posiada zakres od 00:00 do 10:00 i Typ A, a 2 okres od 12:00 do 22:00 i Typ S, to zarówno 2 godziny między końcem pierwszego okresu a początkiem drugiego, jak i 2 godziny między końcem drugiego okresu a końcem dnia są "dziurami") będą traktowane przez sterownik jako okresy bez wpływu na pracę agregatu.

Ostatnią stroną Sub-menu Terminarza jest

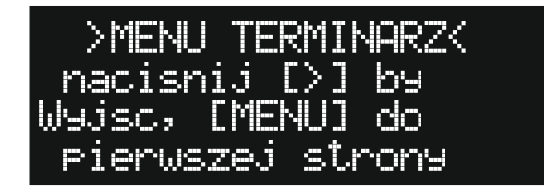

i umożliwia ona albo opuszczenie tego sub-menu przyciskiem **[ > / STOP]** i powrót do **Menu Ustawienia** (rysunek poniżej) lub powrót do pierwszej strony przyciskiem **[Menu]**

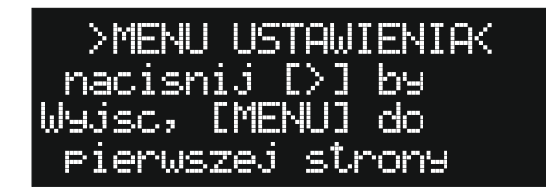

# **LISTA I OPIS WYŚWIETLANYCH BŁĘDÓW:**

W celu rozpoznania problemu, który uniemożliwia prawidłową pracę systemu, lub ostrzega o potencjalnej możliwości wystąpienia takiej sytuacji, **Sterownik mIDAZ** został wyposażony w układ detekcji, wizualizacji i – w niektórych przypadkach – zapisywania do pamięci nieulotnej (logowanie) zdiagnozowanych błędów.

Pojawienie się jakiegokolwiek błędu powoduje miganie diody **"WŁACZONY"** 

Większa ilość błędów niż jeden wyświetlana jest naprzemiennie na drugiej linijce wyświetlacza. Wszystkie te błędy i informacje wyświetlają się przy wyłączonym **Menu** (inne menu są zależne od **Menu** głównego i jego wyłączenie wyłącza je również).

Odczytanie ich i interpretacja w odpowiedni i logiczny sposób, pomóc ma w skutecznym rozwiązaniu problemu, jego usunięciu i przywróceniu urządzenia w bezpieczny sposób do prawidłowego stanu.

Część z tych błędów jest możliwa do usunięcie przez użytkownika, część TYLKO przez wykwalifikowany personel. Zostanie to wyraźnie zaznaczone w niniejszym opisie.

- **1. BRAK KOM. AGREGATU** błąd oznacza brak komunikacji miedzy **Sterownikiem mIDAZ** a **Kontrolerem Agregatu**. Jeżeli po wciśnięciu przycisku **[ + / RESTART]** błąd ten ponownie występuje – należy skontaktować się z instalatorem. Błąd ten zawsze skutkuje wyświetlaniem dodatkowej informacji **AUTOSTART AGR.ZABLOK** .
- **2. BRAK KOM. ST. STYCZ.** błąd oznacza brak komunikacji miedzy **Sterownikiem mIDAZ** a **Sterownikiem Styczników**. Jeżeli po wciśnięciu przycisku **[ + / RESTART]** błąd ten ponownie występuje – należy skontaktować się z instalatorem. Błąd ten zawsze skutkuje wyświetlaniem dodatkowej informacji **AUTOSTART AGR.ZABLOK** .
- **3. ZA WYSOKA TEMP AGR!!** błąd (wraz z zapaleniem się diody led opisanej na początku instrukcji) oznaczający przekroczenie dopuszczalnego, bezpiecznego poziomu temperatury silnika agregatu oraz przejście w tryb **STOP AWARYJNY!!!** .
- **4. POZIOM OLEJU!!!** błąd ten (wraz z zapaleniem się diody led opisanej na początku instrukcji) oznacza, że ciśnienie oleju(a więc jego poziom) spadło poniżej poziomu niezbędnego do prawidłowej pracy silnika agregatu, grożąc jego zniszczeniem. Pojawienie się tego błędu powoduje przejścia w tryb **STOP AWARYJNY!!!**, czyli natychmiastowego zatrzymania silnika agregatu. W takim przypadku należy bezwzględnie sprawdzić, w sposób opisany we właściwej instrukcji obsługi Agregatu Prądotwórczego poziom oleju, w razie czego uzupełniając go. Jeżeli poziom oleju jest prawidłowy, lub uzupełnienie i ponowny **[ + / RESTART]** doprowadza do wystąpienia tego błędu jeszcze raz, należy skontaktować się z instalatorem.
- **5. ALARM CZUJKI DYMU!!!** jest to jeden z najważniejszych błędów nie należy go w żadnym wypadku ignorować! Jego wystąpienie (wraz z zapaleniem się diody led opisanej na początku instrukcji) wiąże się ze zdiagnozowaniem przez czujkę dymu obecności dymu lub spalin, oraz/lub pojawienie się w jej (czujki) polu detekcji temperatury przekraczającej 55ºC. Jeżeli taki stan wystąpi należy bezwzględnie sprawdzić, zachowując wszelkie środki ostrożności, z przygotowaną odpowiednią gaśnicą czy jest jakiś widoczny powód takiej sytuacji. Do takich powodów, oprócz zapalenia się któregoś z podzespołów agregatu lub jego osprzętu może należeć również:
	- Niedrożny układ doprowadzania świeżego powietrza układ wentylacyjny lub dedykowana czerpnia powietrza.
	- Nieszczelny układ odprowadzania spalin z agregatu.
	- Jeżeli występuje, to zatkany, (czyli zużyty) filtr spalin.

W powyższych wypadkach, po upewnieniu się, że powodem alarmu nie jest pożar, należy w miarę możliwości przewietrzyć pomieszczenie.

## **W KAŻDYM INNYM WYPADKU, ŁĄCZNIE Z SYTUACJĄ, W KTÓREJ NIE JEST MOŻLIWE SPRAWDZENIE, LUB NIE MAMY PEWNOŚCI, CO DO POWODÓW TAKIEGO ALARMU NALEŻY BEZZWŁOCZNIE WEZWAĆ STRAŻ POŻARNĄ – TEL: 998 LUB 112 - ORAZ ODDALIĆ SIĘ JAK NAJSZYBCIEJ OD AGREGATU. PALIWO AGREGATU JEST EKSTREMALNIE ŁATWOPALNE I WYBUCHOWE!!! PROSIMY PAMIĘTAĆ RÓWNIEŻ, ŻE SPALINY SILNIKÓW SĄ TRUJĄCE!!!**

Pojawienie się tego błędu powoduje przejście w tryb **STOP AWARYJNY!!!** ale z zablokowaniem pracy **Sterownika Styczników**, czyli z odłączeniem instalacji od zasilania. W celu przywrócenia sobie napięcia przełącznik ręczny **K6** w dodatkowej rozdzielnicy **SZR** przełączyć z położenia "AUTO" w położenie "1 – 1". Praca w trybie automatycznym jest zablokowana.

- **6. USZKODZ. STYCZNIK!!!** błąd występuje, jeżeli **Sterownik Styczników** zdiagnozuje uszkodzenie któregoś ze styczników w postaci "sklejenia" się jego styków. Taki stan uniemożliwia prawidłowe przełączanie i wybieranie faz napięcia dostawcy. Należy powiadomić instalatora, a w celu przywrócenia sobie napięcia przełącznik ręczny **K6** w dodatkowej rozdzielnicy SZR przełączyć z położenia "AUTO" w położenie "1 – 1". Praca w trybie automatycznym jest zablokowana, błąd ten wywołuje również tryb **STOP AWARYJNY!!!.**
- **7. PRZEKROCZENIE U AGR!!** błąd wystąpi, jeżeli **Kontroler Agregatu** zdiagnozuje przekroczenie maksymalnego dopuszczalnego progu napięcia bezpieczeństwa, który wynosi 250V. Świadczy to o uszkodzeniu agregatu i wymaga powiadomienia instalatora. Następstwem tego błędu jest przejście w tryb **STOP AWARYJNY!!!**. Możemy jeszcze raz uruchomić generator przyciskiem **[ + / RESTART]**, ale po ponownym jego wystąpieniu zdecydowanie odradzamy dalsze próby.
- **8. AGR. NIE ZAPALIL!!!** to błąd, który jest spowodowany problemem w czasie rozruchu agregatu. Jeżeli w czasie rozruchu silnik "zapali", ale w wymaganym czasie nie osiągnie oczekiwanej prędkości obrotowej, lub osiągnie ją, ale zaraz spadnie poniżej wartości nominalnej – to wystąpi właśnie taki błąd. Przyczyną może być niski poziom lub nawet brak paliwa – należy to sprawdzić. Próba drugiego rozruchu wykonywana jest po 30s automatycznie. Kolejny rozruch możliwy jest po wciśnięciu przycisku **[ + / RESTART]** , ale po ponownym wystąpieniu takiego błędu i upewnieniu się, że stan paliwa jest wystarczający, należy skontaktować się z instalatorem.
- **9. BRAK. CZ. T. OTOCZ.!** to błąd, który świadczy o utracie kontaktu z czujnikiem temperatury otoczenia agregatu. Pojawienie się jego wywołuje również tryb **AUTOSTART AGR.ZABLOK**, a w czasie pracy agregatu zatrzymuje go. Należy skontaktować się z instalatorem.
- **10. BRAK. CZ. T. SILN. !** to błąd, który świadczy o utracie kontaktu z czujnikiem temperatury silnika. Pojawienie się jego wywołuje również tryb **AUTOSTART AGR.ZABLOK**, a w czasie pracy agregatu zatrzymuje go. Należy skontaktować się z instalatorem.
- **11. BLAD KOM. AGR !!!** jeżeli agregat z jakiegoś powodu nie wykona polecenia (wydanego przez system) zatrzymania się (pomijając wywołanie zatrzymania przyciskiem **[STOP AWARYJNY!!!]** ) i dalej wytwarza napięcie to wystąpi właśnie taki błąd. Należy

spróbować zatrzymać agregat wyłączając jego "stacyjkę" – patrz właściwa instrukcja obsługi agregatu prądotwórczego, a jeżeli to nie pomoże wcisnąć przycisk **[STOP AWARYJNY!!!]**. W celu przywrócenia sobie napięcia przełącznik ręczny **K6** w dodatkowej rozdzielnicy SZR przełączyć z położenia "AUTO" w położenie "1 – 1". Praca w trybie automatycznym jest zablokowana. Należy powiadomić instalatora.

- **12. ALARM ZEWNETRZNY!!! Sterownik mIDAZ** jest wyposażony w wejście **AUX** umożliwiające w jednym ze swoich trybów (fabrycznie zaprogramowane właśnie na ten tryb) współpracę z inną instalacją alarmową. Jeżeli centralka tej instalacji (odpowiednio zaprogramowana) wymusi wystąpienie błędu na tym wejściu, to **Sterownik mIDAZ** zareaguje stosowną informacją oraz przejściem w tryb **STOP AWARYJNY!!!**, z zablokowaniem pracy **Sterownika Styczników**, czyli z odłączeniem instalacji od zasilania. Jest więc to wejście dedykowane dla alarmu pożarowego.
- **13. ZEWN. BLOK.AUTOSTART** Jeżeli wejście **AUX** skonfigurujemy jako wejście blokady autostartu to zewnętrzna urządzenie może sterować blokadą autostartu. Taki tryb pracy wejścia AUX przewidziany jest do współpracy z UPS-em. Jeżeli urządzenie to potrafi na dowolnym zewnętrznym złączu informować o niskim poziomie naładowania własnych akumulatorów, to łącząc je z naszym sterownikiem będzie samo sterowało pracą agregatu, uruchamiało go i wyłączało dokładnie wtedy i na tyle, na ile samo będzie potrzebowało. W czasie kiedy zewnętrzne urządzenie będzie blokowało autostart, będzie wyświetlany ten komunikat.
- **14. AGR. WYL. RECZNIE!!!** to nie musi oznaczać błędu, jeżeli rzeczywiście w agregacie została ręcznie wyłączona "stacyjka" – w normalnej sytuacji powinna być ustawiona na pozycję "ON". Jeżeli "stacyjka" ustawiona jest w prawidłowej pozycji, a błąd ten jest wyświetlany, to należy skontaktować się z instalatorem. Komunikat ten zawsze skutkuje wyświetlaniem dodatkowej informacji **AUTOSTART AGR.ZABLOK** .
- **15. ZABEZP. AGR FAZA: 1** w czasie pracy agregatu **Sterownik mIDAZ** monitoruje wytwarzane przez niego napięcie zarówno przed, jak i za jego własnym zabezpieczeniem nad-prądowym – bezpiecznikiem. Jeżeli z jakiegoś powodu zabezpieczenie to zadziała (najczęściej zbyt duże obciążenie agregatu) to do obwodów odbiorników przestanie płynąć prąd. Należy sprawdzić czy nie został podłączony odbiornik lub więcej przekraczający poborem prądu graniczną wydajność agregatu i ponownie włączyć bezpiecznik. W sytuacji, kiedy – mimo upewnienia się, co do odbiorników – problem ten powtarza się, może to świadczyć o uszkodzeniu tego zabezpieczenia. Należy powiadomić o takim fakcie instalatora. Jeżeli agregat jest trój-fazowy ta informacja oznacza zadziałanie zabezpieczenia na pierwszej fazie. Sterownik odlicza czas od momentu zadziałania tego zabezpieczenia i, jeżeli w ciągu 10 minut użytkownik nie zareaguje i nie załączy zabezpieczenia ponownie – agregat zostanie zatrzymany.
- **16. ROZLAD. BATT. STER.!** to sytuacja, kiedy **Sterownik mIDAZ** zdiagnozował rozładowanie swojego własnego, wewnętrznego akumulatora. Przyczyną może być zbyt długa praca bez żadnego źródła napięcia 230V, np.: po zaniku napięcia z sieci i zablokowanym autostarcie agregatu, kiedy taki stan długo się utrzymuje. Powodem takiego błędu może być również uszkodzenie lub zużycie tego akumulatora, mimo dostarczania napięcia 230V. Wtedy należy skontaktować się z instalatorem.
- **17. WYSOKA TEMP AGR!!!** to ostrzeżenie o zbliżonej do maksymalnej bezpiecznej temperatury silnika agregatu. Informacja ta zniknie po spadnięciu temperatury poniżej niebezpiecznego poziomu, lub w przypadku wystąpienia poważniejszego błędu **ZA WYSOKA TEMP AGR!!**
- **18. ZABEZP. AGR FAZA: 2** w czasie pracy agregatu **Sterownik mIDAZ** monitoruje

wytwarzane przez niego napięcie zarówno przed, jak i za jego własnym zabezpieczeniem nad-prądowym – bezpiecznikiem. Jeżeli z jakiegoś powodu zabezpieczenie to zadziała (najczęściej zbyt duże obciążenie agregatu) to do obwodów odbiorników przestanie płynąć prąd. Należy sprawdzić czy nie został podłączony odbiornik lub więcej przekraczający poborem prądu graniczną wydajność agregatu i ponownie włączyć bezpiecznik. W sytuacji, kiedy – mimo upewnienia się, co do odbiorników – problem ten powtarza się, może to świadczyć o uszkodzeniu tego zabezpieczenia. Należy powiadomić o takim fakcie instalatora. Ta informacja oznacza zadziałanie zabezpieczenia na drugiej fazie i pojawi się tylko przy współpracy z agregatem trój-fazowym. Sterownik odlicza czas od momentu zadziałania tego zabezpieczenia i, jeżeli w ciągu 10 minut użytkownik nie zareaguje i nie załączy zabezpieczenia ponownie – agregat zostanie zatrzymany.

- **19. ZABEZP. AGR FAZA: 3** w czasie pracy agregatu **Sterownik mIDAZ** monitoruje wytwarzane przez niego napięcie zarówno przed, jak i za jego własnym zabezpieczeniem nad-prądowym – bezpiecznikiem. Jeżeli z jakiegoś powodu zabezpieczenie to zadziała (najczęściej zbyt duże obciążenie agregatu) to do obwodów odbiorników przestanie płynąć prąd. Należy sprawdzić czy nie został podłączony odbiornik lub więcej przekraczający poborem prądu graniczną wydajność agregatu i ponownie włączyć bezpiecznik. W sytuacji, kiedy – mimo upewnienia się, co do odbiorników – problem ten powtarza się, może to świadczyć o uszkodzeniu tego zabezpieczenia. Należy powiadomić o takim fakcie instalatora. Ta informacja oznacza zadziałanie zabezpieczenia na drugiej fazie i pojawi się tylko przy współpracy z agregatem trój-fazowym. Sterownik odlicza czas od momentu zadziałania tego zabezpieczenia i, jeżeli w ciągu 10 minut użytkownik nie zareaguje i nie załączy zabezpieczenia ponownie – agregat zostanie zatrzymany.
- **20. AUTOSTART AGR.ZABLOK** to informacja pojawiająca się w dwóch sytuacjach
	- **1.** Jeżeli zablokujemy ręcznie autostart w **Menu**.

**2.** Jeżeli wystąpił któryś z błędów dodatkowo wywołujących ten tryb. Taki komunikat informuje nas o tym, że agregat nie wystartuje w żadnym wypadku, nawet w trybie **Test**.

- **21. AGR 3X NIE ZAPALIL!!** komunikat ten oznacza (wraz z zapaleniem się diody led opisanej na początku instrukcji), że pomimo trzykrotnej próby rozruchu silnika agregatu żadna z nich się nie udała. Powodem tego najczęściej jest zbyt niski poziom paliwa – należy się co do tego upewnić. Powodem może być również uszkodzenie agregatu – w tym wypadku należy powiadomić instalatora. Próba następnego (maksymalnie dziesięć) rozruchu wykonywana jest po 10s automatycznie. Kolejne próby możemy wykonać wciskając przycisk **[ + / RESTART]**. Komunikat ten zostanie wyczyszczony, a dioda zgaśnie, jeżeli agregat uruchomi się.
- **22. AGREGAT ZGASL 1X!!!** to sytuacja, jeżeli w czasie pracy agregatu ten nieoczekiwanie zgasł. Powodem tego również może być kończące się paliwo. Próba ponownego rozruchu wykonywana jest po 30s automatycznie. Można to przerwać, wciskając przycisk **[ > / STOP]**.
- **23. ROZLAD. BATT. AGR.!** błąd występujący w przypadku zdiagnozowania zbyt niskiego poziomu napięcia akumulatora rozruchowego agregatu. Błąd ten może wystąpić w dowolnym momencie, np.: z powodu normalnego zużywania się akumulatora, lub w trakcie rozruchu. W takiej sytuacji rozruch zostaje zatrzymany, a dodatkowo zostaje wywołany tryb **AUTOSTART AGR.ZABLOK**. Można wykonać ponowną próbę rozruchu przez wciśniecie przycisku **[ + / RESTART],** ale wskazane jest obserwować i słuchać, czy rozrusznik "kręci" silnikiem. Jeżeli błąd się powtórzy należy skontaktować się z instalatorem.
- **24. AGREGAT ZGASL 2X!!!** to sytuacja będąca następstwem błędu **AGREGAT ZGASL 1X!!!**. Jej wystąpienie wiąże się z drugim nieoczekiwanym zatrzymaniem się agregatu i najczęstszym powodem jest brak paliwa, lub z uszkodzeniem agregatu. W pierwszym

wypadku należy skontrolować poziom paliwa, w drugim powiadomić instalatora.

- **25. UWAGA! OSTATNI TEST ODBYŁ SIĘ XXXXX DNI TEMU** gdzie XXXXX oznacza ilość dni jakie dzieli bieżącą datę od daty ostatnio przeprowadzonego testu agregatu. Informacja ta pojawi się (wyświetlając najpierw jej pierwszą część, później drugą) w momencie, kiedy różnica ta przekroczy 31 dni. Może to świadczyć o celowym pominięciu testów agregatu poprzez ręczną blokadę agregatu, lub o nieudanej próbie uruchomienia silnika. Zazwyczaj w takiej sytuacji dodatkowo wyświetlane są inne komunikaty informujące o charakterze zaistniałego problemu. Wciskając przycisk **[ + / RESTART]** zmuszamy sterownik do podjęcia następnej próby uruchomienia silnika agregatu i przeprowadzenia jego testu, ale tu uwaga: test ten odbędzie się nie od razu, ale o godzinie ustawionej w **Menu Ustawienia**!
- **26. BRAK TESTU ARGEGATU!** Oznacza że od momentu uruchomienia systemu test agregatu nie został nigdy przeprowadzony. Instalator powinien po zakończeniu instalacji przeprowadzić krótki test, po którym ta informacja nie powinna się wyświetlać. Jeżeli stanie się tak w systemie który już jest zainstalowany i pracował poprawnie jakiś czas – może to świadczyć o uszkodzeniu pamięci – prosimy skontaktować się z instalatorem.
- **27. TERMINARZ BLOKADA!!!** Bieżący okres czasu pokrył się z ustawionym w Sub-menu Terminarza okresem czasu dla którego został ustawiony tryb blokady autostartu (Typ **A**). Agregat nie wystartuje w trybie awaryjnego dostarczania energii po zaniku napięcia podstawowego dostawcy energii ale nie zatrzyma swojej pracy w taki trybie, jeżeli zanik i autostart miał miejsce przed zaprogramowanym okresem. Ta blokada nie ma wpływu na test agregatu.
- **28. TERMINARZ AUTOSTOP!!** Tak jak powyżej, z tą zmianą że tryb blokady ma ustawiony typ **S**, co dodatkowo wymusi zatrzymanie agregatu jeżeli zaczął pracę przed zaprogramowanym okresem. Ta blokada również nie ma wpływu na test agregatu.
- **29. TEST WENTYLATORA!!!** Informacja o aktualnie przeprowadzanym jedno minutowym teście wentylatora. Jeżeli nie jest zainstalowany żaden wentylator podłączony do instalacji mIDAZ należy tę informację zignorować.
- **30. USZK. ADC ST.STYCZN!** błąd wywołujący **STOP AWARYJNY!!!** spowodowany wewnętrznym uszkodzeniem lub brakiem komunikacji między przetwornikiem analogowocyfrowym służącym do pomiaru napięcia dostawcy energii – a procesorem **Sterownika Styczników**. Jeżeli ten błąd wystąpi należy skontaktować się z instalatorem.
- **31. USZK. ADC KONTR.AGR!** błąd wywołujący **STOP AWARYJNY!!!** spowodowany wewnętrznym uszkodzeniem lub brakiem komunikacji między przetwornikiem analogowocyfrowym służącym do pomiaru napięcia wytwarzanego przez agregat – a procesorem **Kontrolera Agregatu**. Jeżeli ten błąd wystąpi należy skontaktować się z instalatorem.
- **32. DS3231M (RTC)ERROR !** błąd zegara czasu rzeczywistego, Sterownik może pracować, ale sytuacja powinna zostać zgłoszona instalatorowi, gdyż czas w urządzeniu przestaje odpowiadać czasowi rzeczywistemu (bieżącemu), a jest sztucznie generowany. W oparciu o czas rzeczywisty Sterownik realizuje bardzo wiele funkcji, taka sytuacja zakłóca więc poważnie jego pracę.

# **NOTATKI**

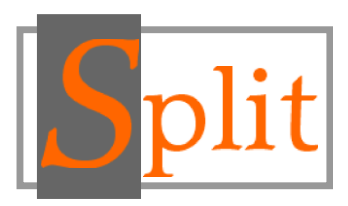

#### **Wszelkie prawa zastrzeżone dla SPLIT Robert Pawlak, Marcin Matusiak [www.midaz.pl](http://www.midaz.pl/) [www.split.net.pl](http://www.split.net.pl/)**

## **CZYSZCZENIE I KONSERWACJA**

- 1. Stosując się do tych instrukcji zachowasz **Sterownik mIDAZ** w doskonałym stanie przez wiele lat.
- 2. Czyszczenie i konserwacja powinna zostać wykonana przez wykfalifikowanego instalatora.

## **USUWANIE ZUŻYTYCH URZĄDZEŃ**

Po zakończeniu okresu użytkowania **Sterownik mIDAZ** należy usunąć zgodnie z obowiązującymi w tym czasie przepisami i wytycznymi.

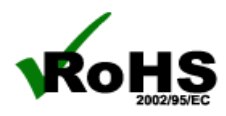

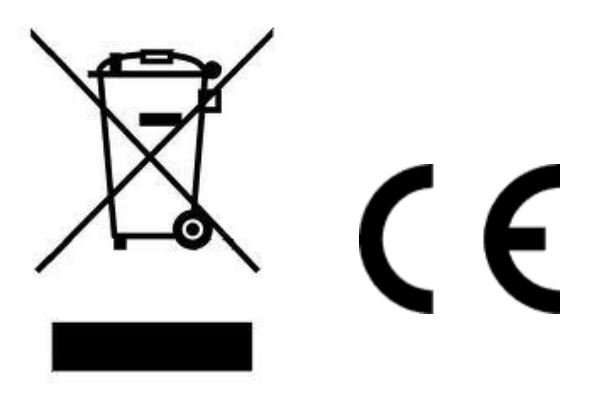